## **View Alternate Assessment Reports**

1 Available reports vary by program and role.

You can view the following alternative assessment reports:

- Status report: Summarizes the alternative testing status within your organization.
- Summary report: Summarizes the alternate testing progress for your organization.
- Evidence report: Summarizes the number of files of each type that have been uploaded.

## Step-by-Step

1. From Reports, select Score Entry Reports.

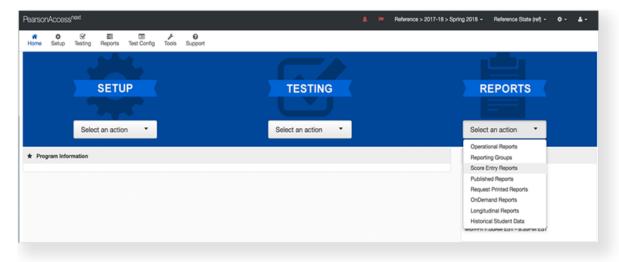

2. Click Display Report to view a report.

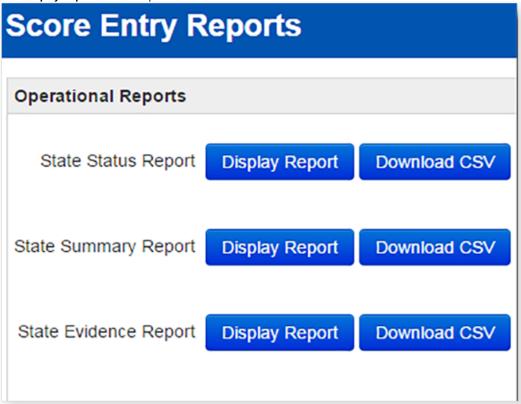

3. Click **Download CSV** to download the report.